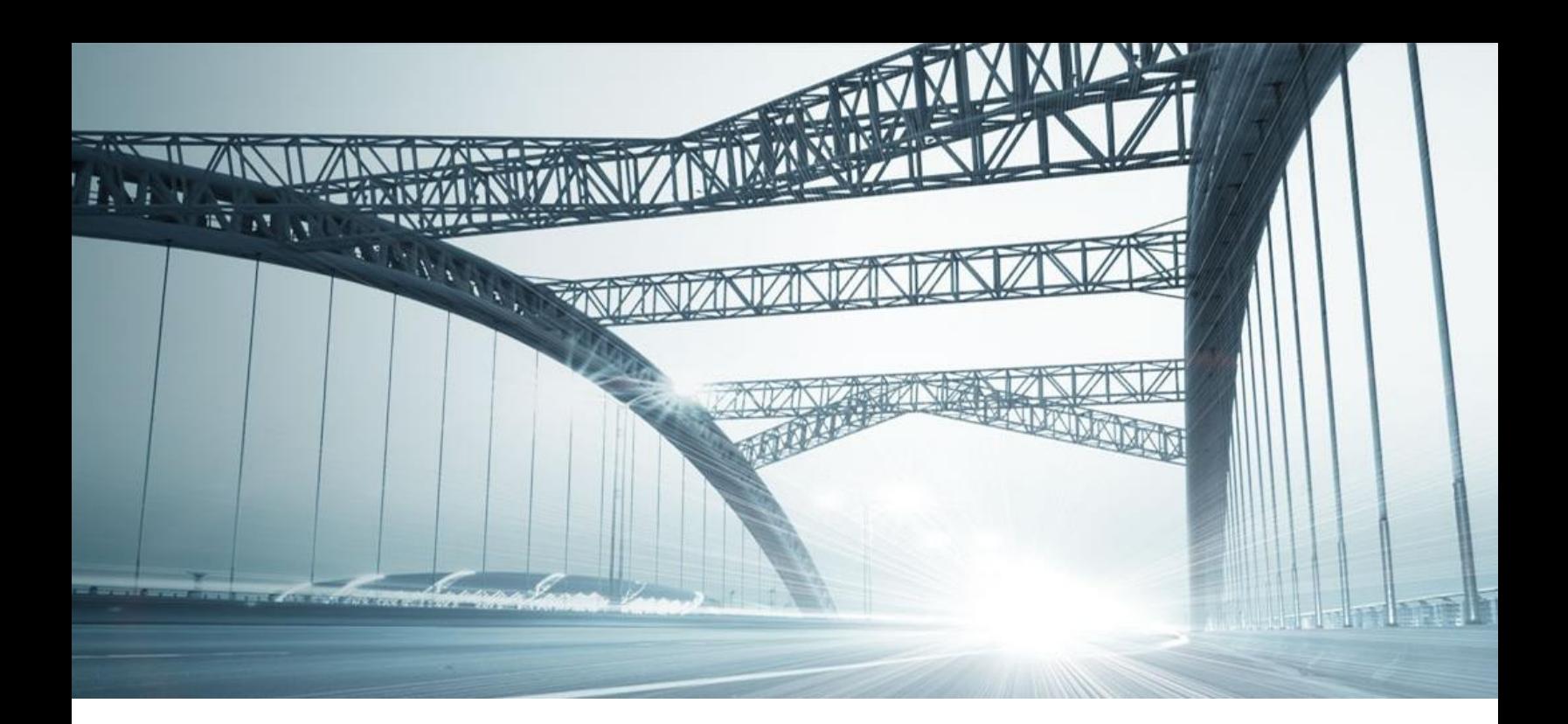

# DTS2 SERVICES: FALLOUT

Rev. 201608

© 2015 DataTree. All rights reserved.<br>DataTree makes no express or implied warranty respecting the information presented and assumes no responsibiliy for<br>errors or omissions. First American and DataTree are registered trad

its affiliates.<br>First American, DataTree, and FlexSearch are registered trademarks or trademarks of First American Financial Corporation<br>and/or its affiliates. Third-party trademarks are used with permission.

#### **Overview:**

This document will provide information on how to use the Fallout service in DTS2. This document covers the service only.

**Note:** Services are county specific and may not be available in every county. The availability of and parameters used for this service may change based upon the county involved. Additionally, DTS2 is a highly customizable application and your company may not have contracted for all available services or geographies.

Finally, your company may have setup specific settings that will affect how the search and reports function and display. Please check the Profile Menu > User Profile option for information on your company settings.

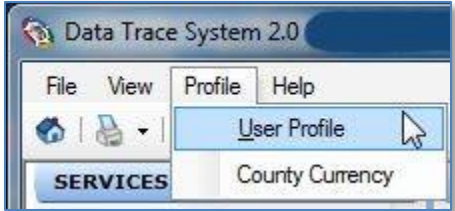

## **Fallout Service**

The Falloutservice is found under the Miscellaneous Services in the Services Panel. The service is used to identify new recordings added to the title plant since the previous update cycle. As update cycles vary between jurisdictions and may include more than one business day's information, Fallout reports can be generated daily to cover for any gaps.

## **General Information:**

Make sure to select the appropriate state and county before using the service.

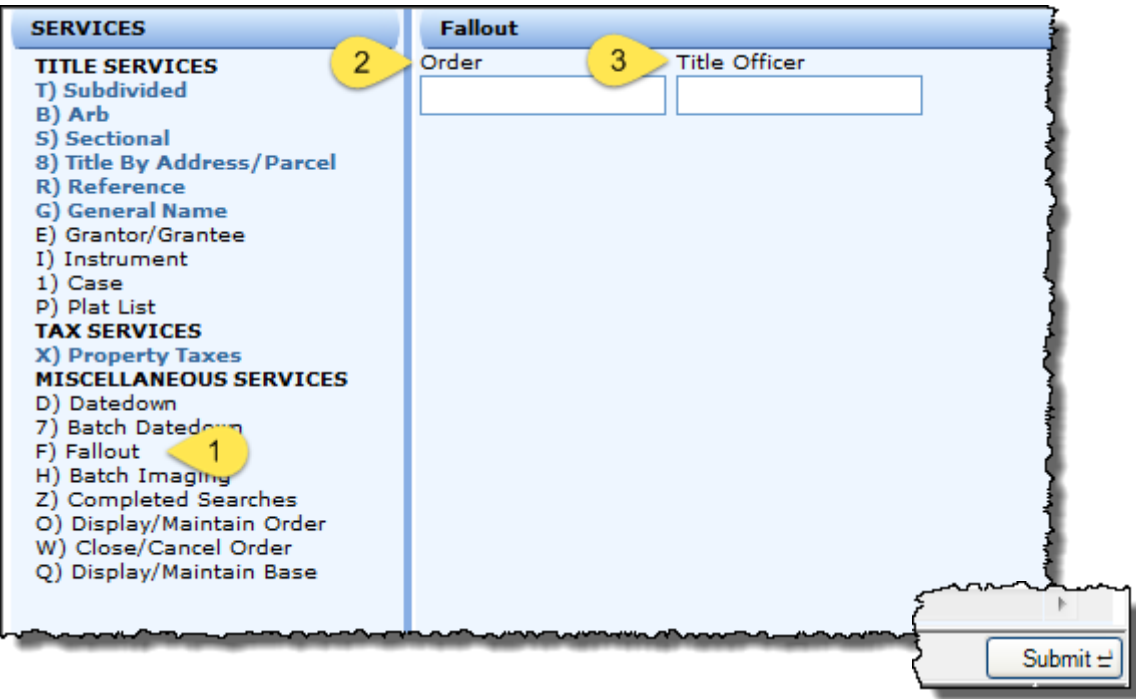

Enter the order number and/or Title Officer and click Submitin the lower right hand corner.

Field Information:

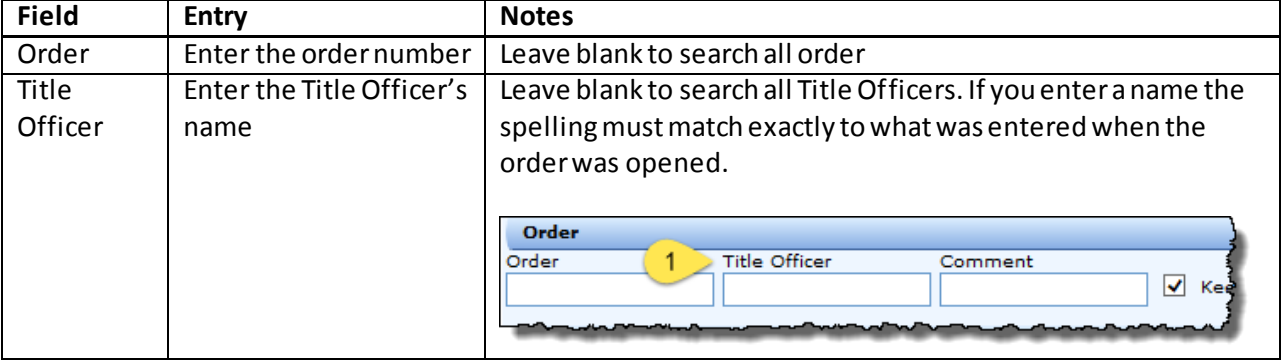

#### **To run Fallout for: Order Title Officer**

- 
- 
- Open orders for a specific Title Officer Leave empty Enter the Title Officers name.

• A single order **A** single order **Enter the order number** Leave empty All open orders and the control of the control of the control of the control of the control  $\mathsf{Leaves}\xspace$  empty

When the Fallout service runs it will process through every open order and check for new recordings. Please note that the time required for the service to complete its run is dependent upon the number of open orders. If you find that you maintain a large number of open orders, it might be preferable to run the Datedown service instead.

The Title Fallout service will also provide a panel on the right hand side of DTS2 with the individual orders so a user can print, save, or email selected reports. Select(2) or search (1) for an order to print, save, or email that report or set of reports.

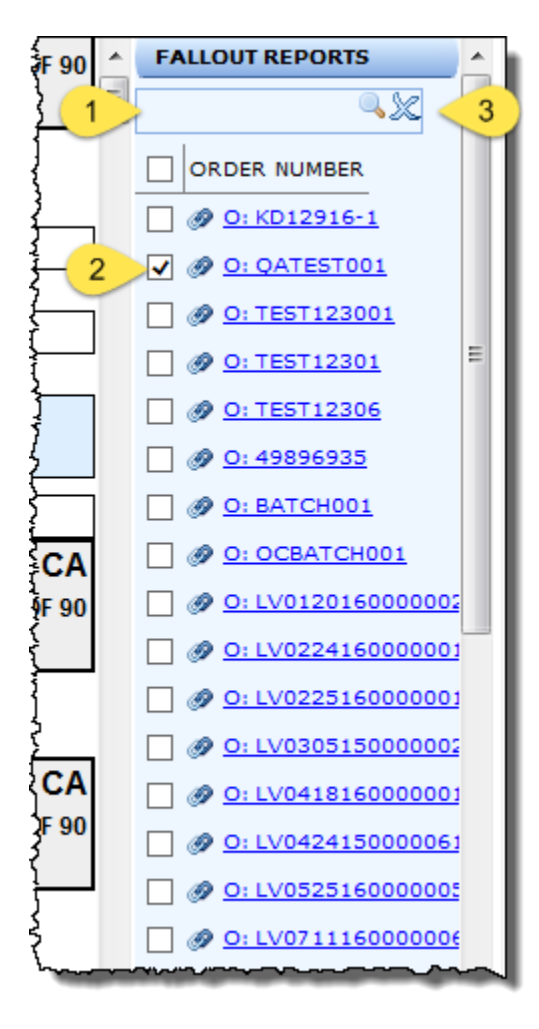

To search for a specific order, enter the order number in the search field (1) and click the magnifying glass. The list will be filtered to display only that order. To return to the whole list, click the "X" (3).

To review, print, or save multiple reports, put a check in the box next to the report and click the Preview button at the lower left.

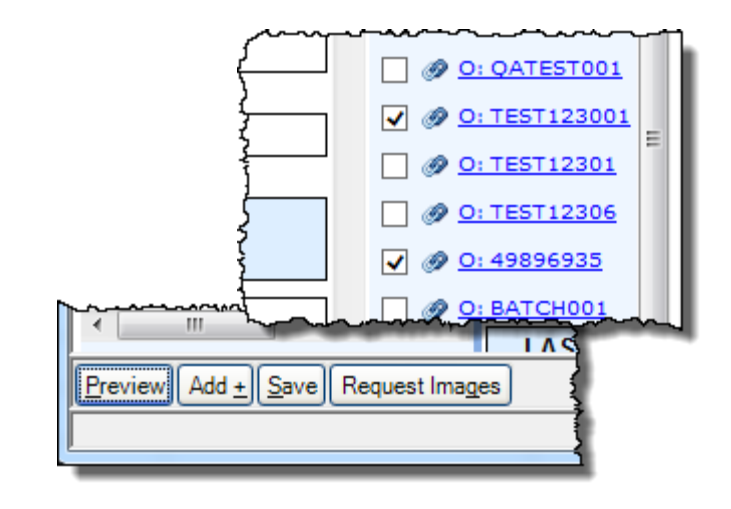

Again, this feature applies only to the Title Fallout service.